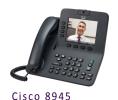

# Cisco VOIP Phones 8945 Video Quick Reference Guide

### About the Phone

### Line Keys

One line key is always the primary phone number. CS&T can program the other keys to be either speed dials (regular or busy notification) or line appearances\*\*.

#### Call State by Color:

Solid Green—Active Call

Pulsing Green—Call on hold

Flashing Amber- Incoming call

Solid Red—Remote line in use (shared line)

Pulsing Red- Remote call on hold

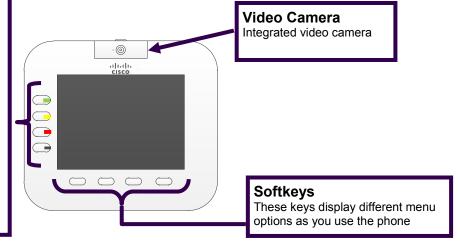

<sup>\*\*</sup>Line appearance is when another phone number rings on your phone (e.g. a second line). It will be a **device** line appearance (other people's phone numbers) or a **phantom** line appearance (number that isn't primary on any phone —e.g. department's main phone number).

## **Basic Settings**

| Button<br>Icon | Button Feature                                    | Button<br>Icon      | Button Feature                                                                                     |
|----------------|---------------------------------------------------|---------------------|----------------------------------------------------------------------------------------------------|
|                | Applications button                               | Ô                   | Navigation pad and Select button  Select button is lit (white) when phone is in power save mode.   |
| *              | Conference button                                 | <b>W</b>            | Redial button                                                                                      |
|                | Contacts button  • UCF Directory                  |                     | Speakerphone button                                                                                |
| Û              | Headset button                                    | 2                   | Transfer button                                                                                    |
|                | Hold button                                       | W/M                 | Video Mute button  • Turns off your camera feed. Lit red when on.                                  |
|                | Messages button  • Automatically dials voicemail. | (- ·············· + | Controls the handset, headset, and speakerphone volume (off hook) and the ringer volume (on hook). |
|                | Mute button • Lit red when on.                    |                     |                                                                                                    |

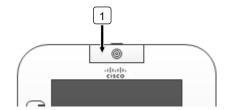

#### Cisco Unified Video Camera—Integrated

1. The built-in video camera on your Cisco Unified IP phone allows you to make a point-to-point video call with another Cisco Unified IP phone. The camera has a lens cover that protects the camera lens.

### Using the Phone

#### **Dialing Plan for UCF Numbers**

Main Campus: 2-xxxx or 3-xxxx (2 or 3 and the last four digits)

Lake Nona: 6-xxxx (6 and the last four digits) **Rosen College: 3-8xxx** (3, 8 and the last three digits)

**Brevard Regional Campus: 50-xxxx** (50 and the last four digits)

UCF Downtown or Florida Interactive Entertainment Academy: 5-xxxx (5 and the last four digits)

#### **Dialing plan for Non-UCF Numbers**

Local: 9 plus the ten digit number; 9-407-xxx-xxxx or 9-321-xxx-xxxx

Long Distance (if added to plan): 9-1-Area Code-xxx-xxxx

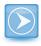

## **Forwarding Your Calls**

- Press the **Forward All** softkey.
- Enter the five digit UCF phone number.

The phone will display "Forwarded to XXXXX" with the call forward icon.

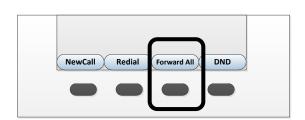

### **Removing Call Forwarding**

• Press the **Forward Off** softkey to remove call forwarding.

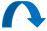

## Transferring Calls

While on the line with the caller, press the **Transfer** button.

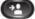

- Enter the **phone number** (use dialing plan format above).
- (Optional) Announce the caller when line is picked up.
- Press the **Transfer** button.

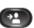

### Stop the transfer

- Press the **Cancel** softkey. Your caller will be on hold.
- You can then try another transfer or return to the caller.

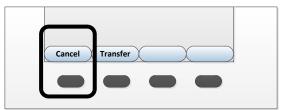

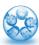

## **Conference Calls**

- While on the line with first caller, press **Conference** button.
- Enter phone number, then press the **Call** softkey.
- When call to connects, press **Conference** button to connect the calls.
- You can repeat these steps until 4 total are in the call.

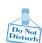

## Do Not Disturb (DND)

Press **DND** softkey to turn on or off the ringer on the phone.

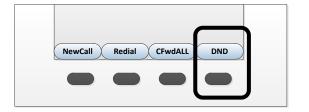

Visit the Telecom Resources page on www.cst.ucf.edu for more advanced guides and videos

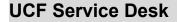

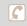

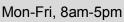

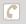

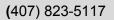

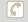